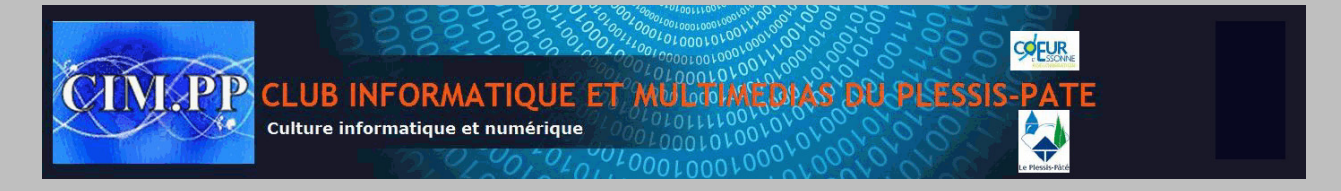

# Word - Exercice N° 14

## **Etape 1** : Reproduisez ce tableau avec la même mise en forme

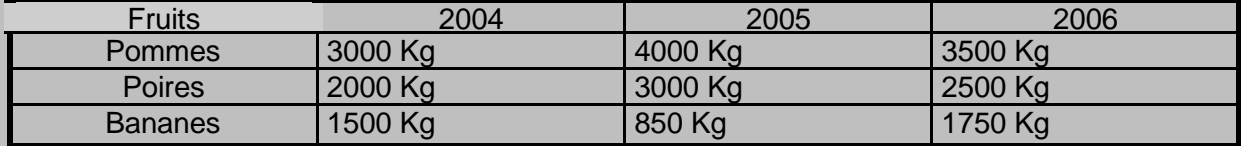

## **Etape 2** : Triez le tableau en fonction du nom des fruits

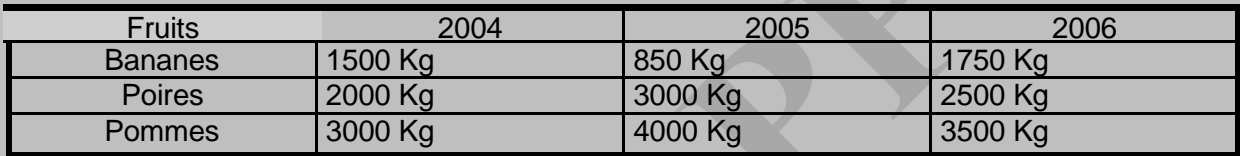

### **Etape 3** : Insérez une nouvelle ligne

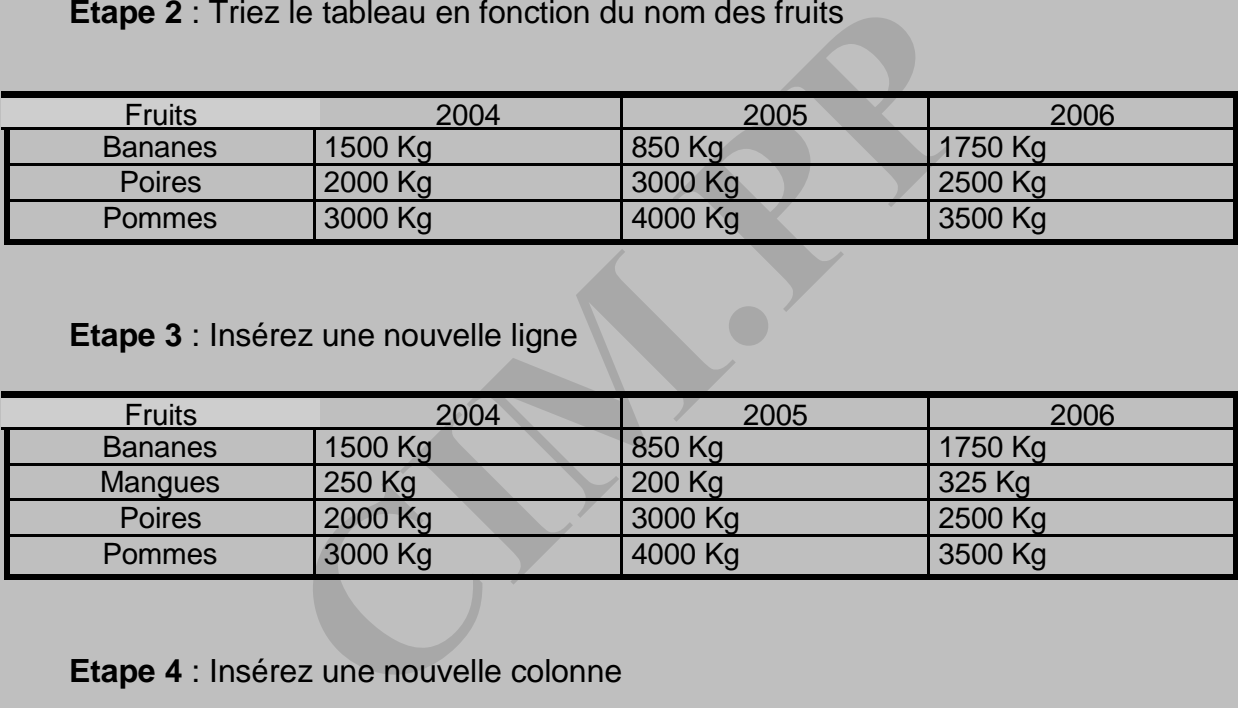

#### **Etape 4** : Insérez une nouvelle colonne

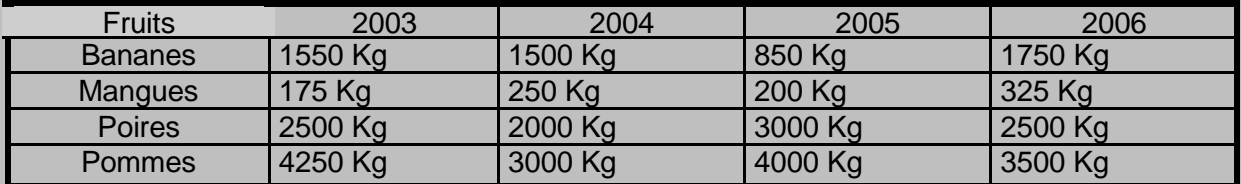

**Etape 5** : Supprimez la ligne concernant les pommes

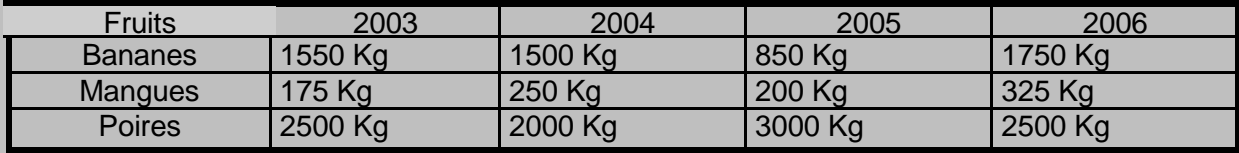